# Accessing Financial Aid & TN HOPE Surveys

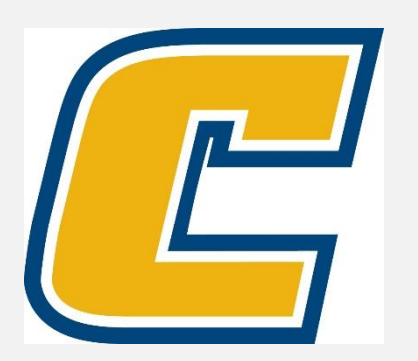

### Select the My Mocs Net portal from [www.utc.edu](http://www.utc.edu/)

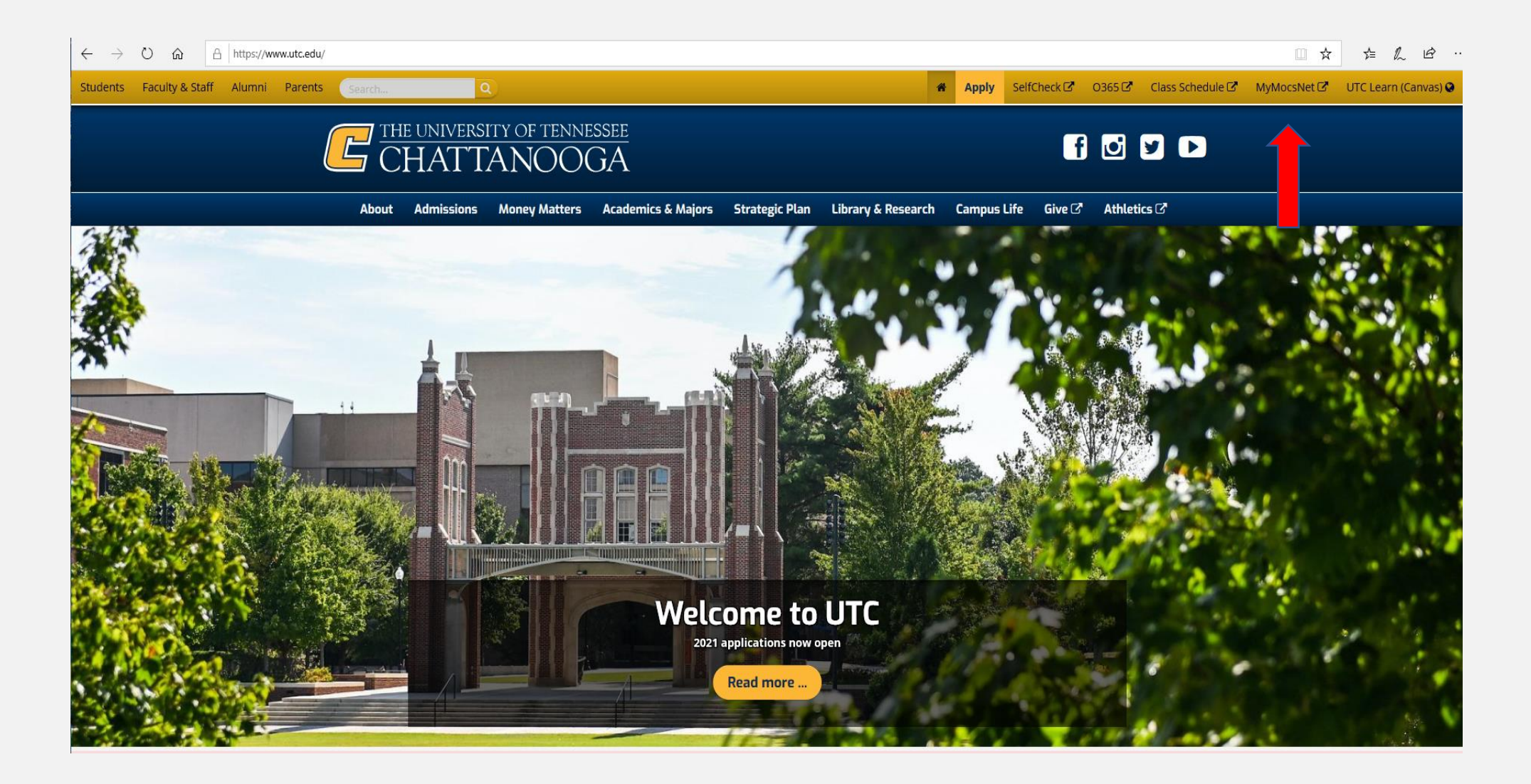

\*\*\*Important Notice for New Students\*\*\*

Your UTC ID will be provided in your Acceptance information from Admissions. Students can activate their Mocs Net account through UTC's [Account Activation w](https://new.utc.edu/information-technology/account-activation)ebpage.

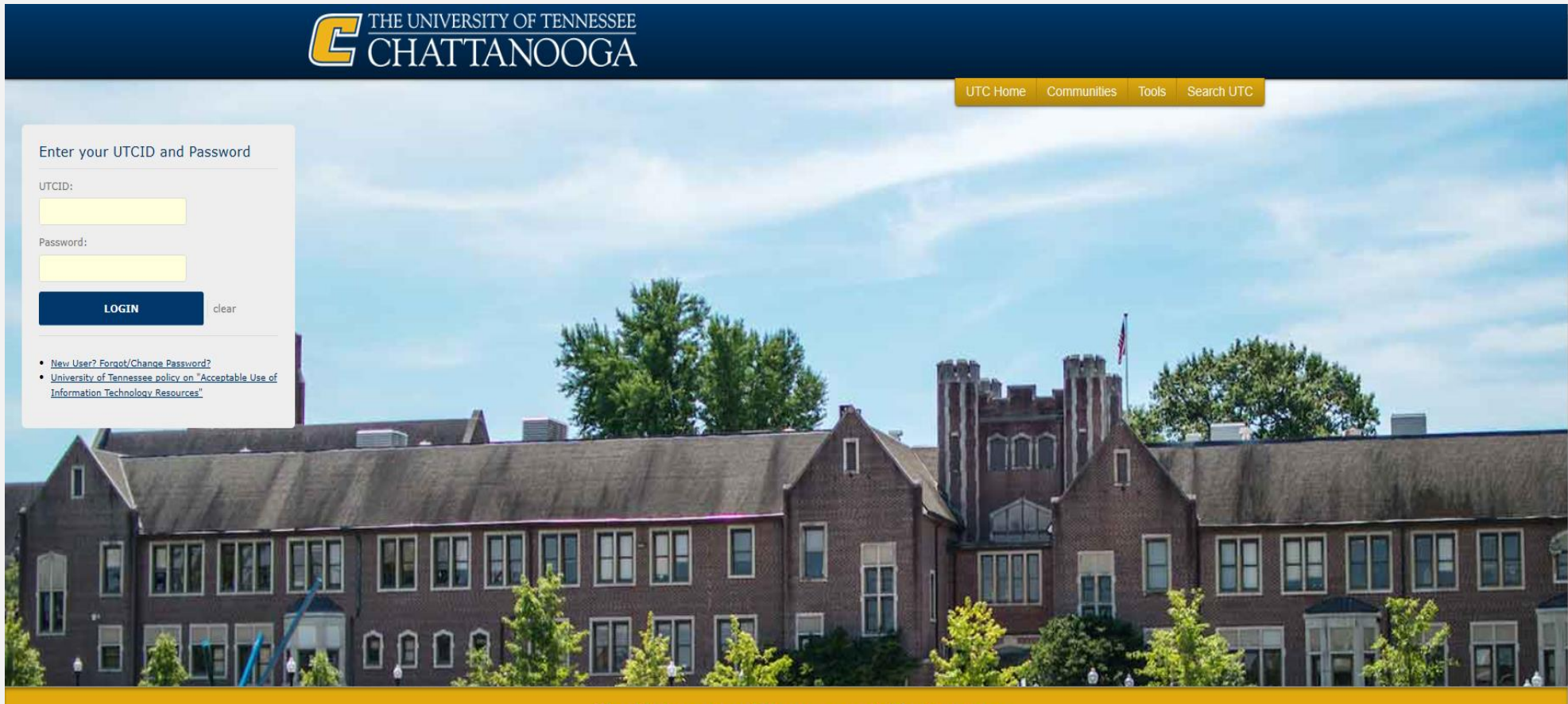

The University of Tennessee at Chattanooga

# Go to the Money Tab

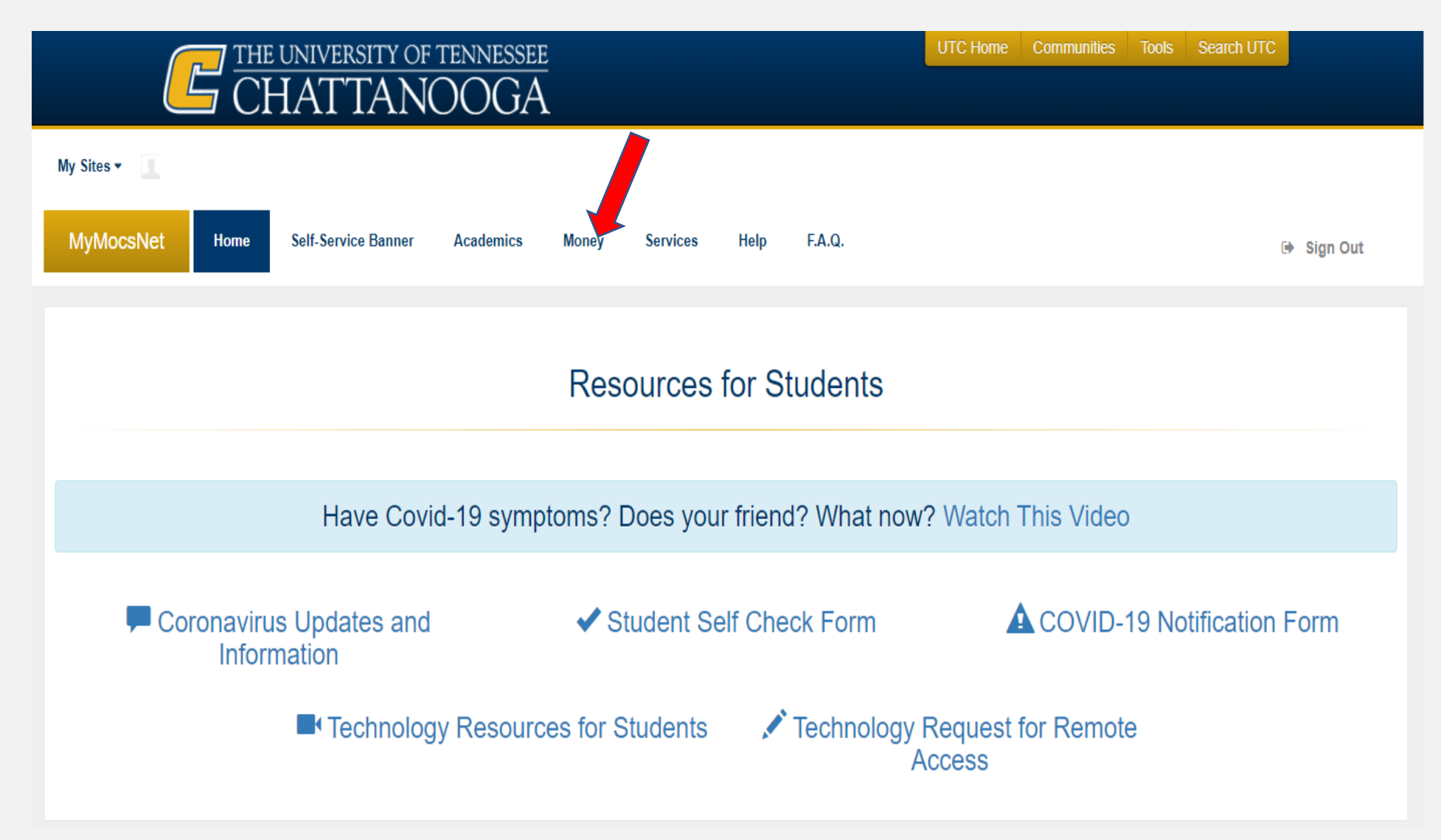

### Go to the Financial Aid Survey box and select "Click this link"

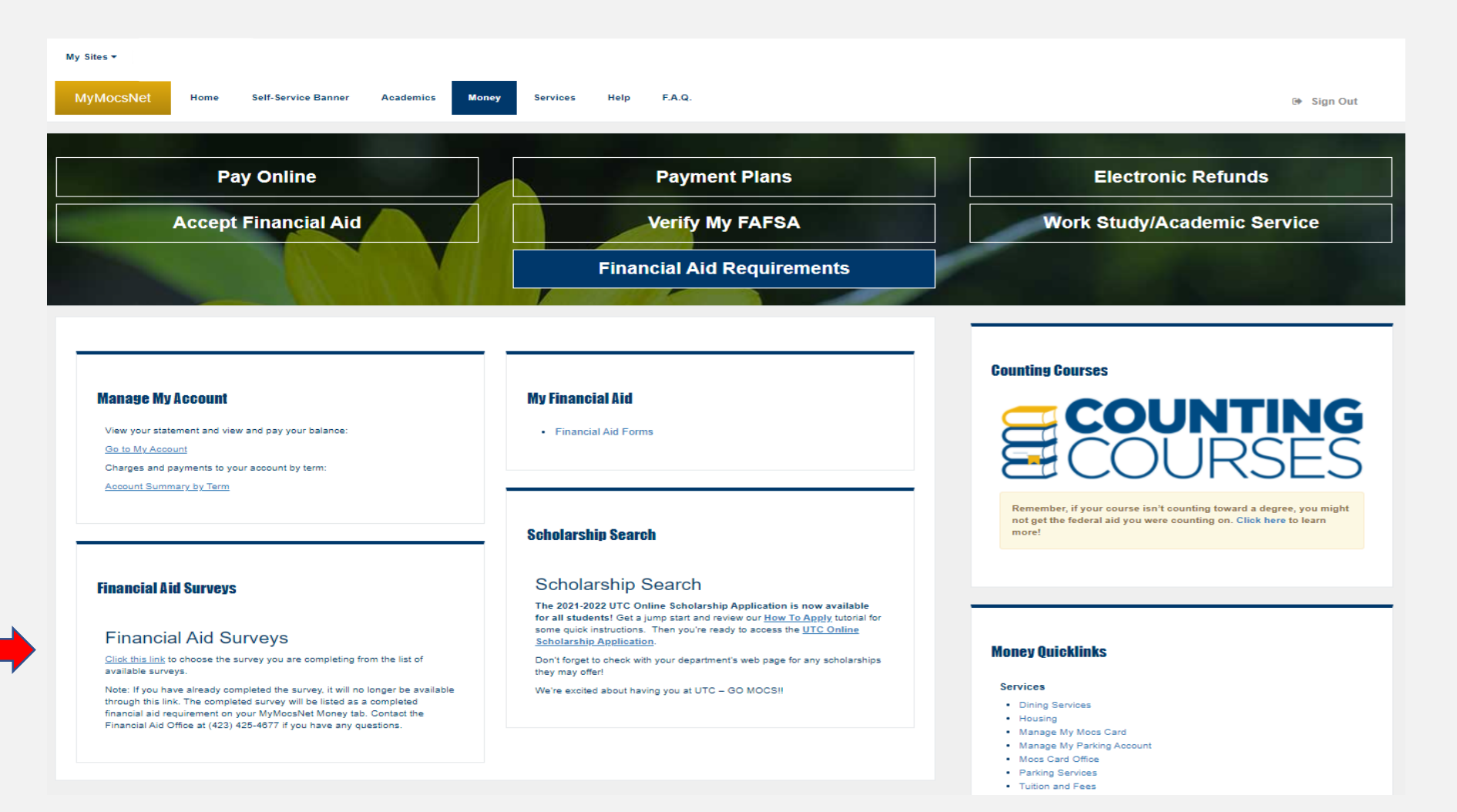

#### Here will be a list of all survey's available to you. You only need to complete the survey's requested in your MyMocsNet Account or UTC email.

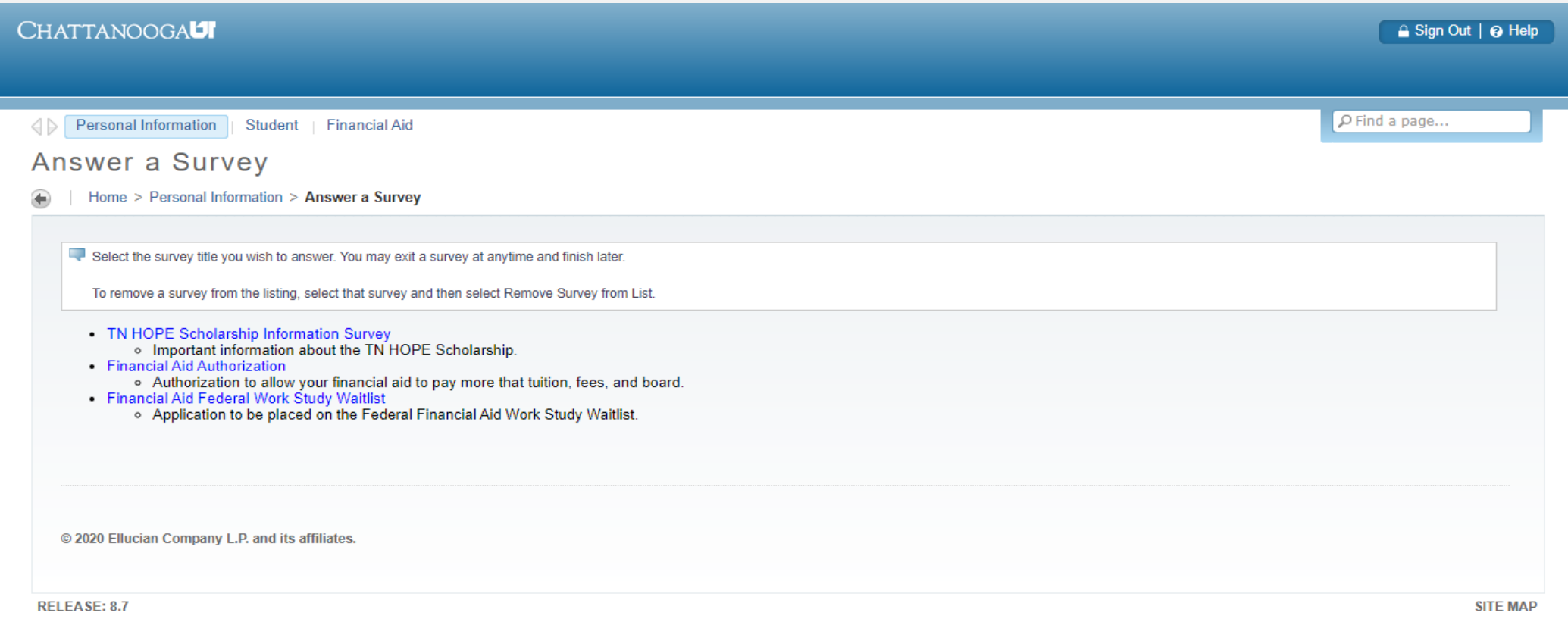

## We look forward to having you at UTC!

# Go Mocs!!!

# Questions?

Do you have more questions about how Financial Aid works at UTC? Then check out the information provided on our home page, [www.utc.edu/financial-aid.](https://www.utc.edu/financial-aid/)

#### Didn't find the answer you needed?

Submit a request through our [Mocs One Center.](https://www.utc.edu/mocs-one-center/index.php)